# **STOCK & INDEX RELEASE NOTES** MARCH 2012 QUARTERLY UPDATE

These release notes pertain to the March 2012 Quarterly release of the CRSP US Stock and Index databases.

#### New files

Beginning with our April shipments, all CRSPAccess databases include five new files that account for less than 1 MB of space. These files do not contain data, but provide infrastructure that will be needed sometime in the future. There is no action required on your part and you will not experience performance differences or note any differences at all in your current processes.

These files are a result of planning ahead for anticipated new products, and to allow physical growth in some of our existing products. The inclusion of these additional files will allow for backward compatibility and for a transparent transition to the future software upgrades that will support our products.

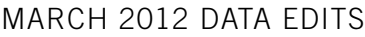

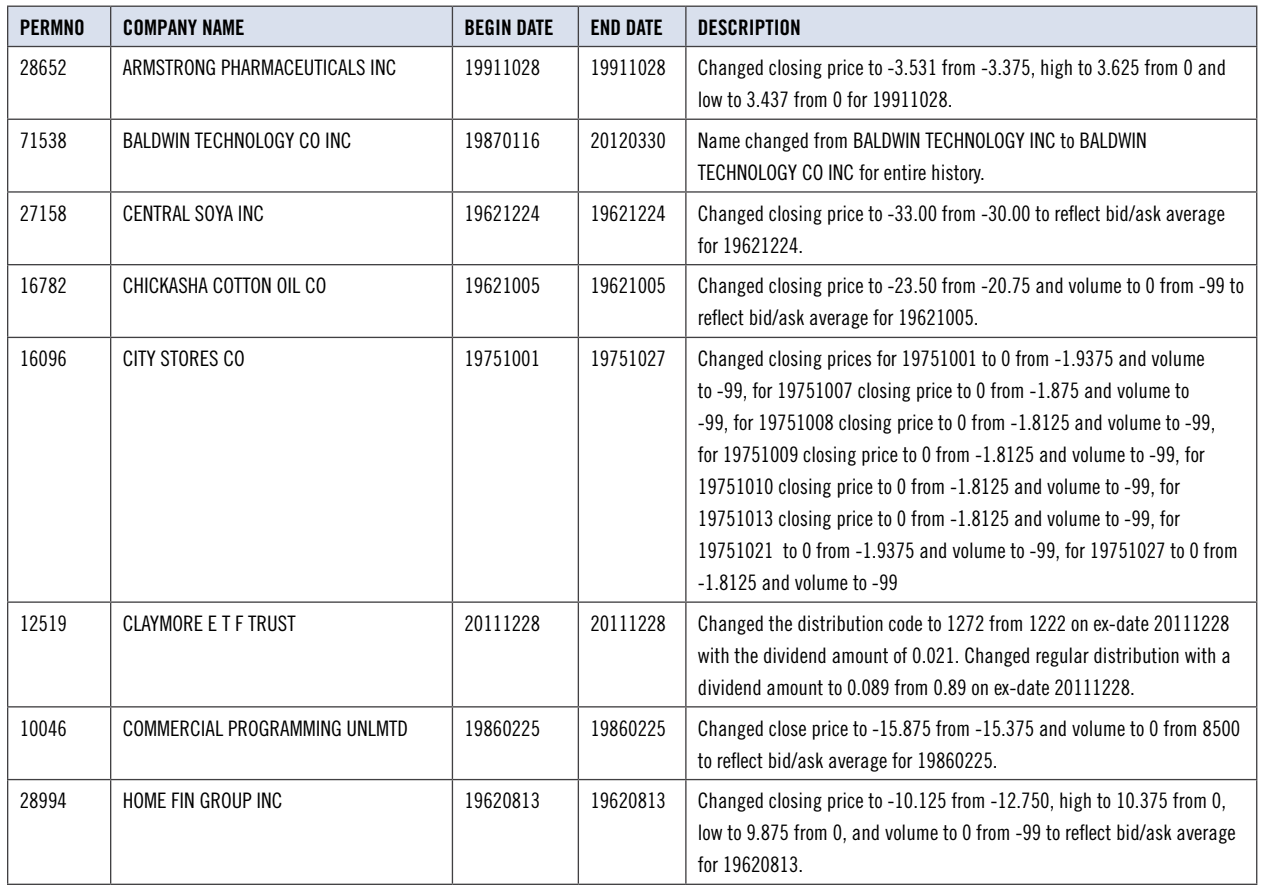

**CHICAGO BOOTH CRSP**<sup>-</sup> Center for Research in Security Prices

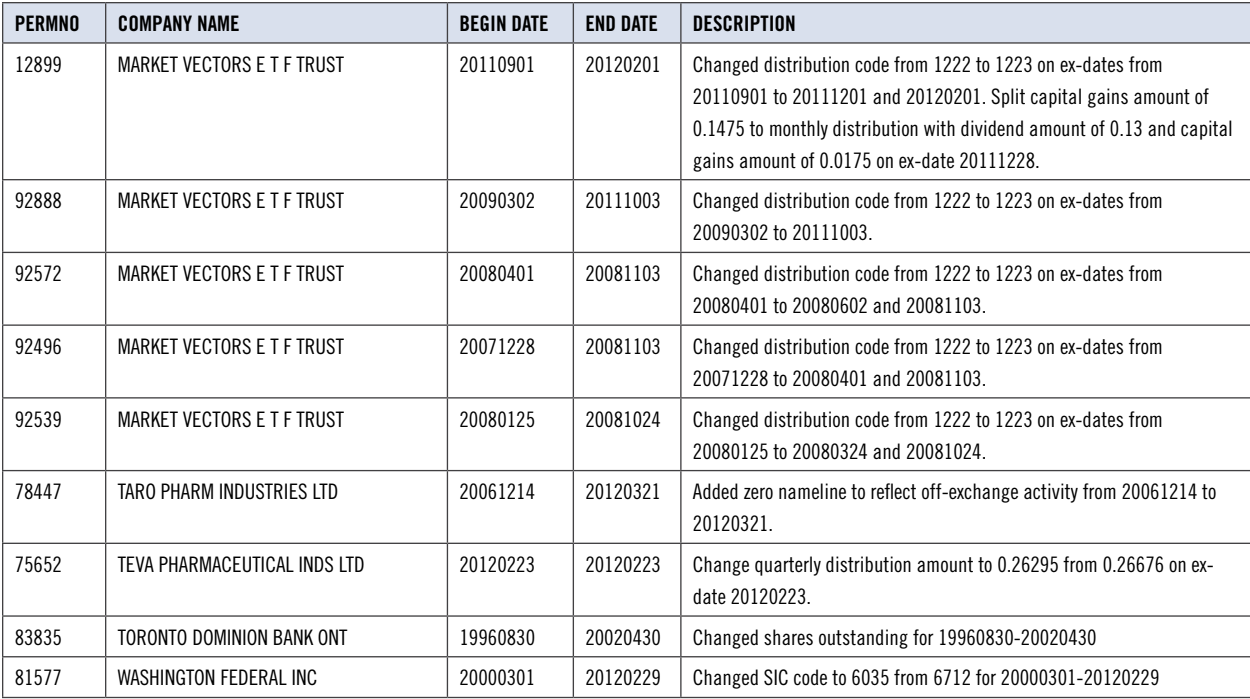

# FEBRUARY 2012 DATA EDITS

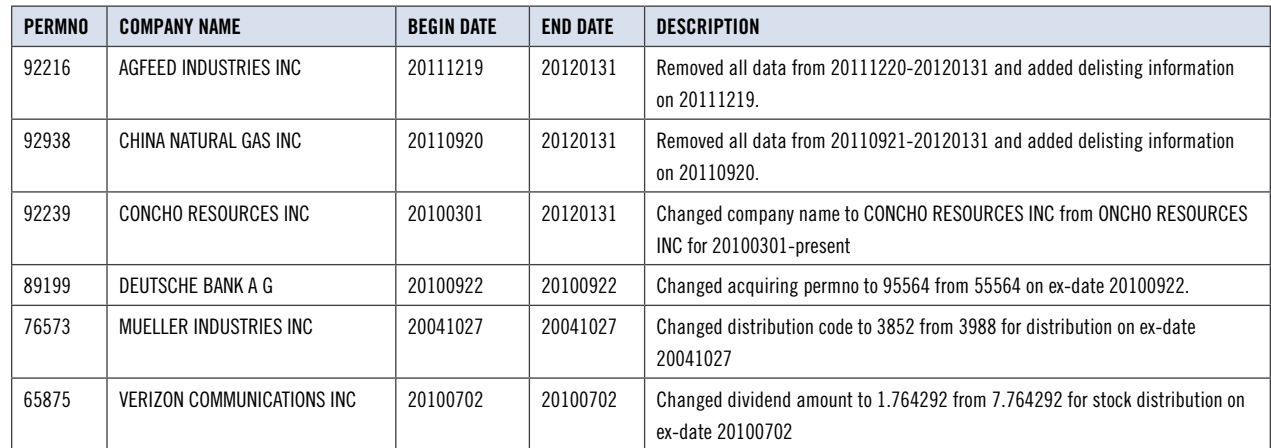

# January 2012 data edits

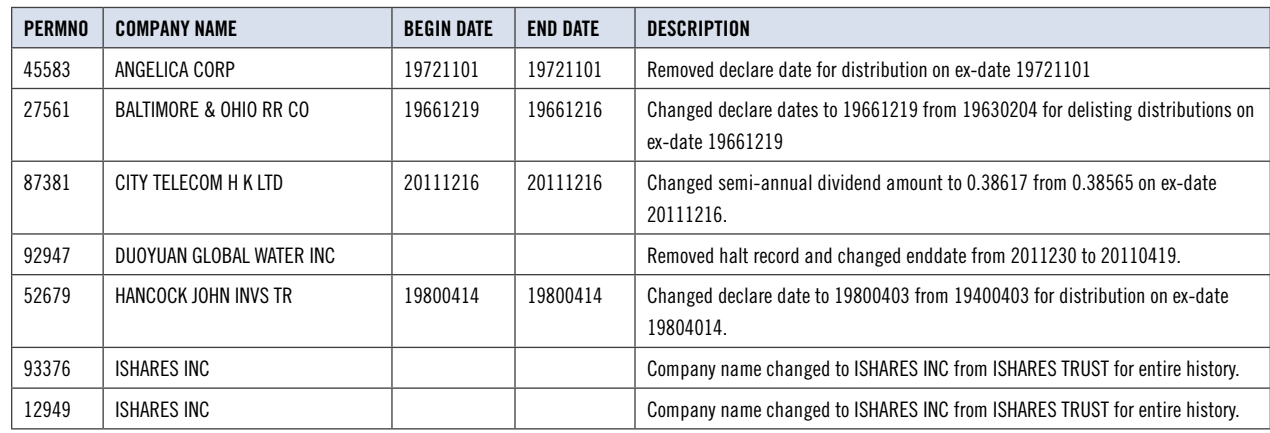

 $\sim$ 

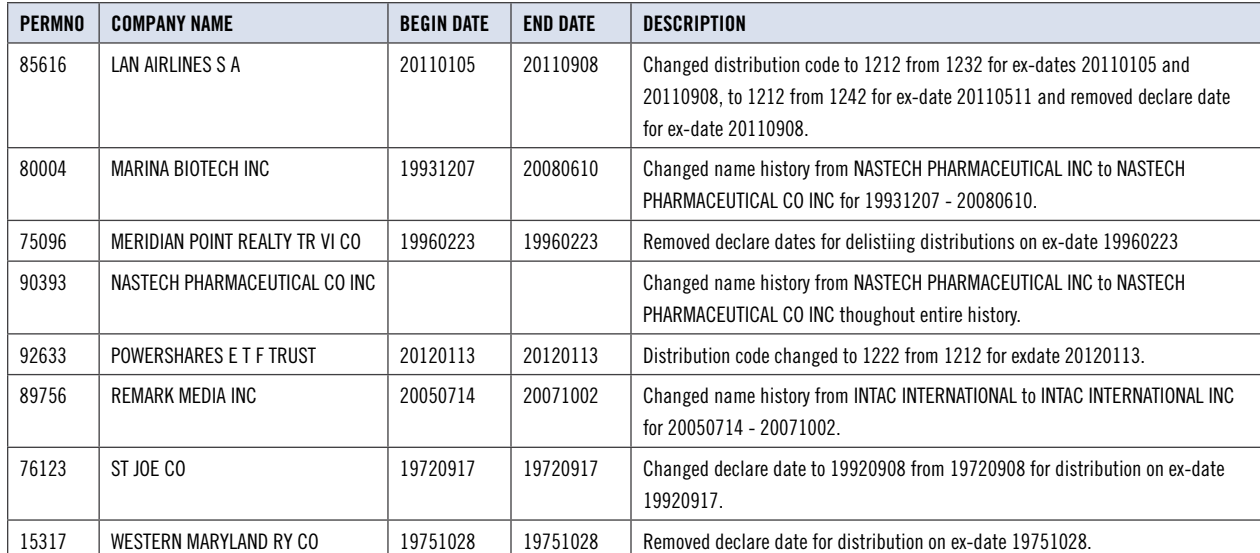

# file Version Specifics

This table contains version specific information for the CRSP Stock Files with data ending March 2012. It contains the number of securities and information about the maximums of the event arrays.

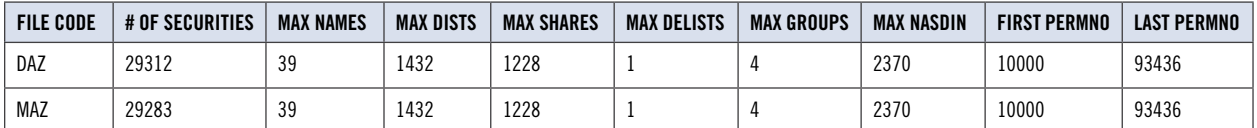

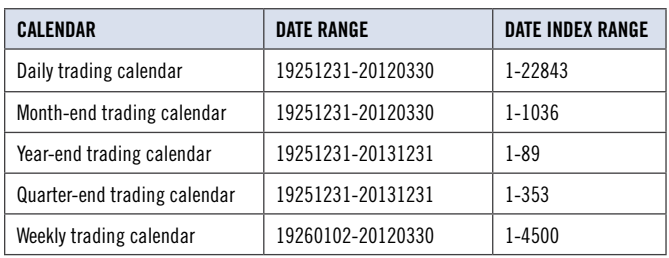

 $\omega$ 

### CRSPAccess Product Information

To simplify installation for our subscribers, data are bundled into product groups. Information relevant to each product group is listed in the table below.

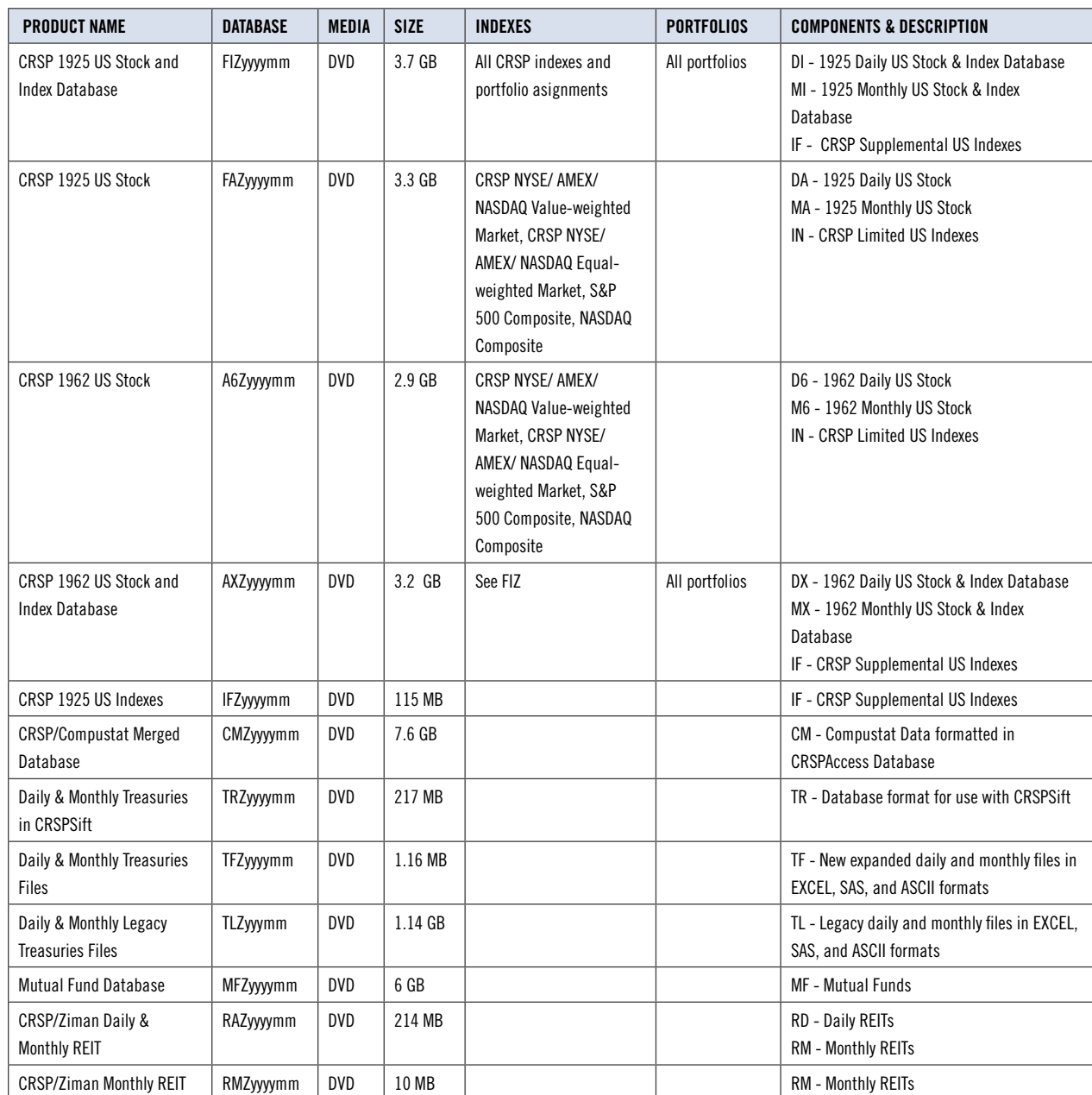

# **STOCK & INDEX RELEASE NOTES - MARCI 2012 QUARTERIY UPDATE se Note s** MARCH 2012 QUARTERLY UPDATE March 2012 Quarterly

# Data Installation <sup>5</sup>

Instructions and screen shots for installation are written for Windows. Differences related to Linux and Sun or media are noted.

#### **Windows:**

To install data, insert your DVD into the drive and from the Start Menu, select Run d:\setupwin32.exe. Click OK.

#### **Sun Solaris (DVD install):**

After inserting the DVD, a file manager will open with the file, setupsolaris.bin. Double click on this setup file to begin the installation process.

#### **Linux(DVD install):**

Upon insertion of the DVD, a file manager will open with the file, setuplinux.bin. Double click on this setup file to begin the installation process.

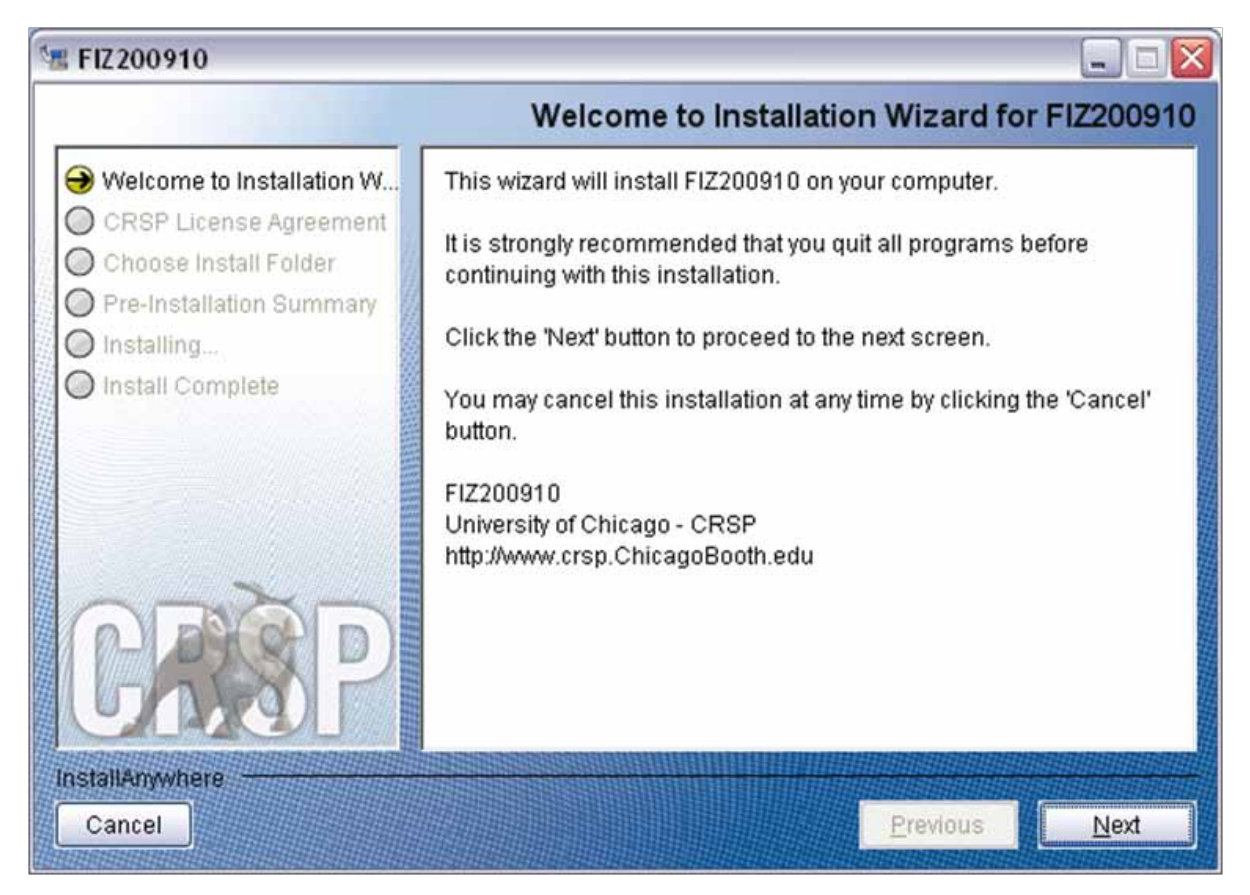

After clicking on **Next** on the Welcome screen, scroll through and read the CRSP Data and Utilities Agreement. Click to accept the terms of the license agreement. Click **Next**.

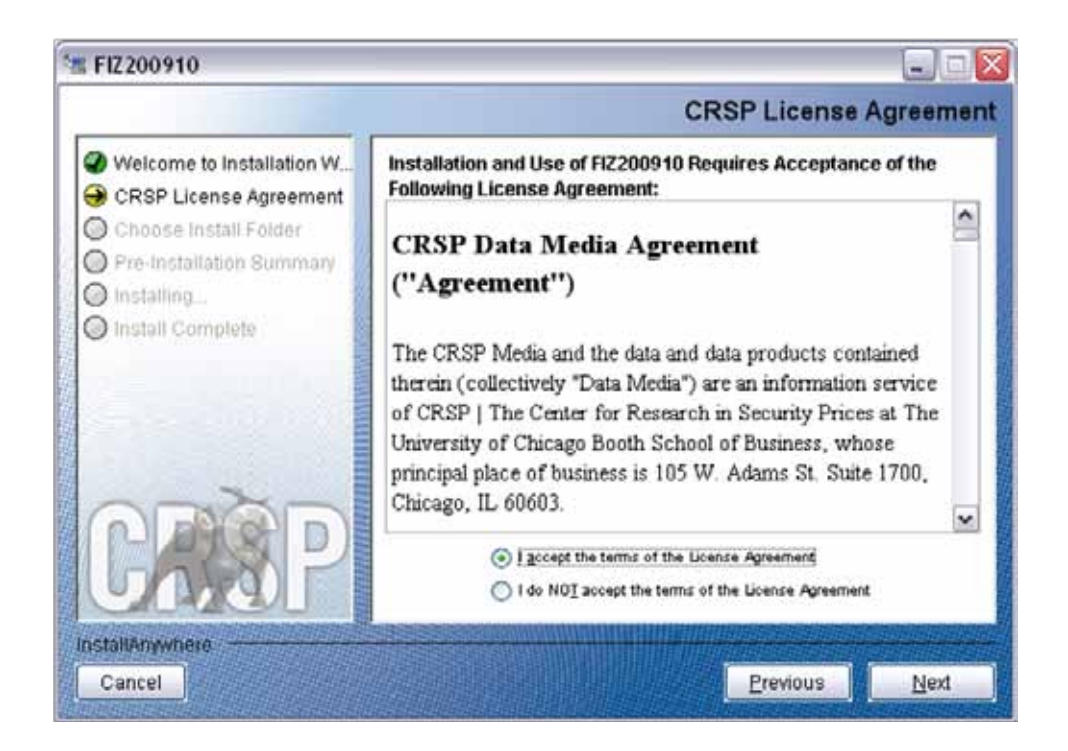

WINDOWS: The default directory for the data installation is c: \crspdata. You may accept or modify it. Click Next.

SUN SOLARIS & LINUX: The default directory for the data installation is /crspdata. You must have write permisson to the directory you specify, for example, /home/username/crspdata.

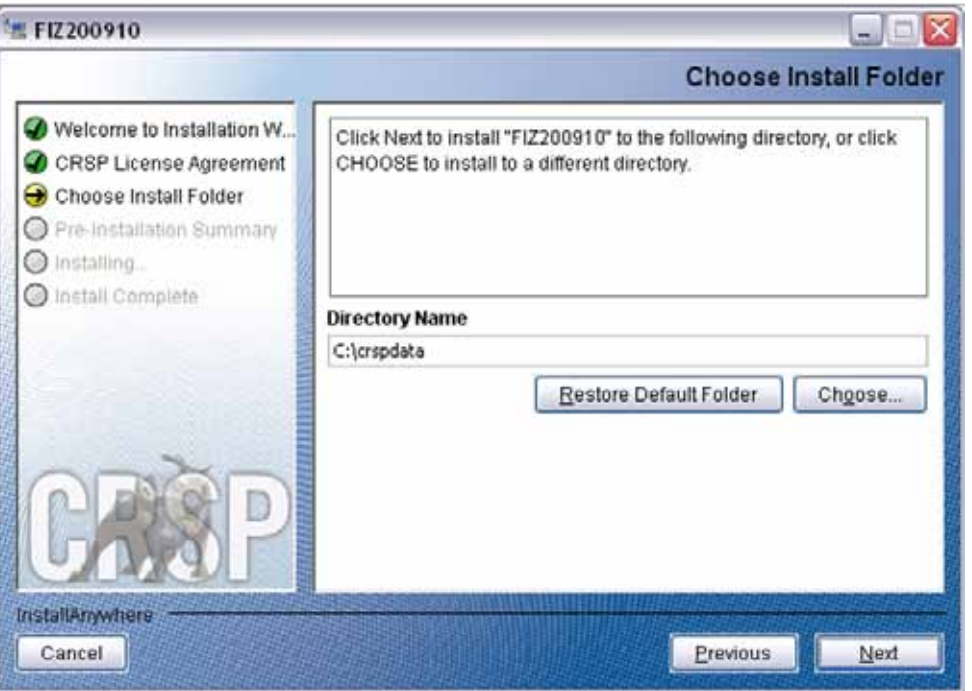

Update **Stock & Index Relea se Note s**

 $\circ$ 

Summary information is displayed: Location, data components and the amount of space that is required for the data. Click on **Install** to proceed.

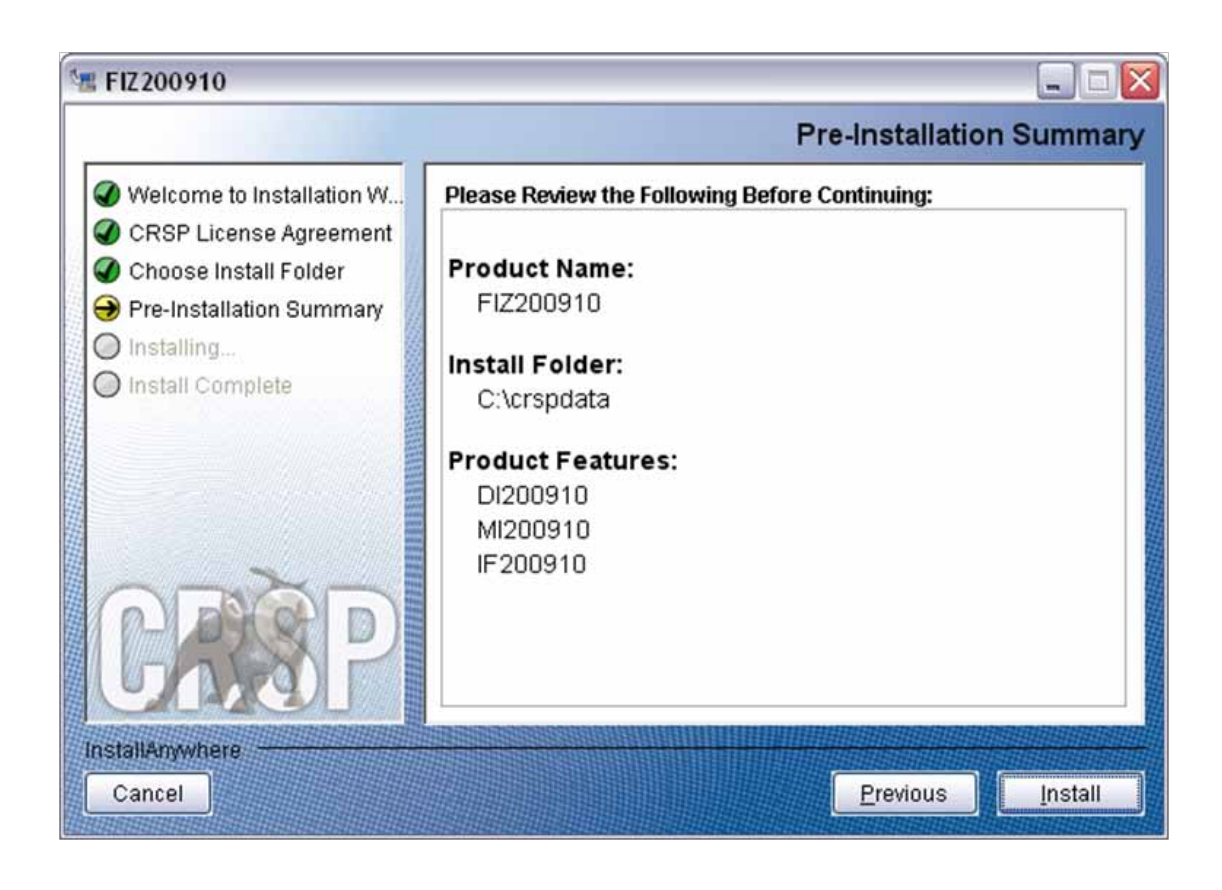

The screen will display the status of the installation.

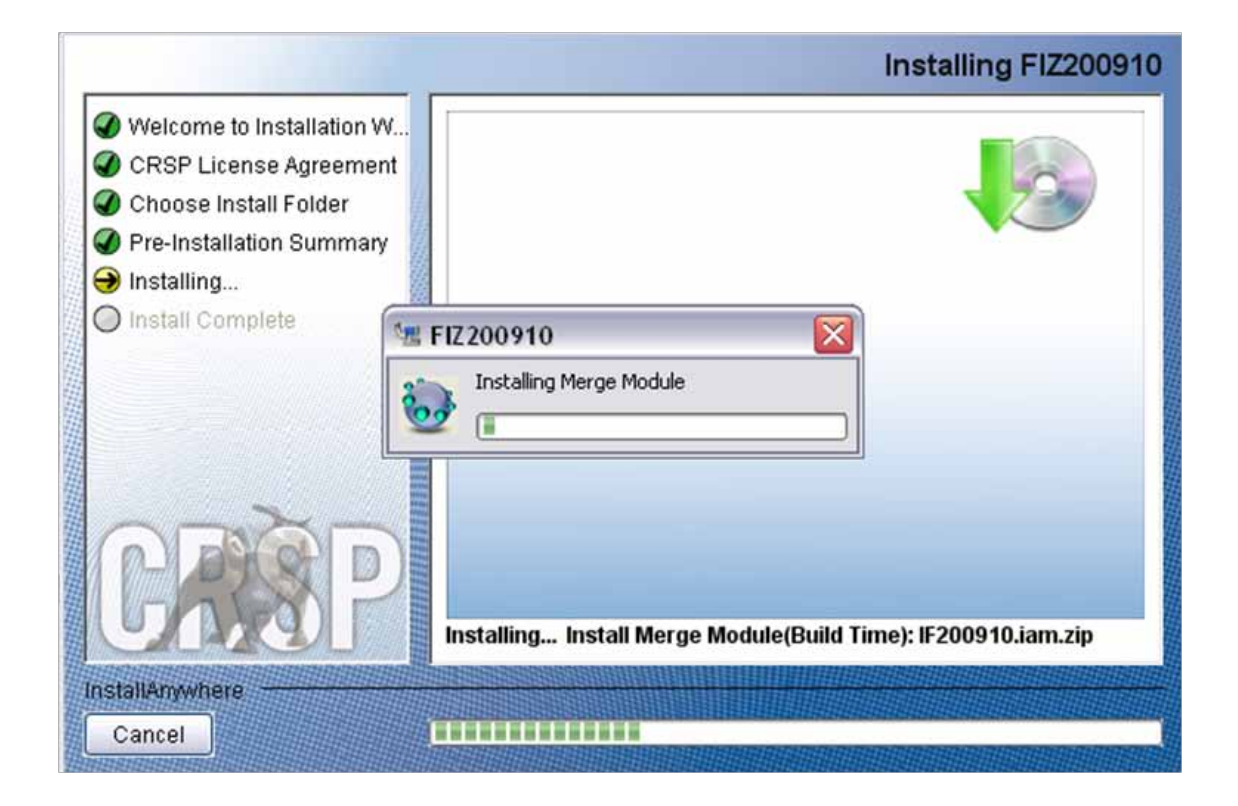

#### A message indicating the success of the installation appears when the process is complete. Click **Done**.

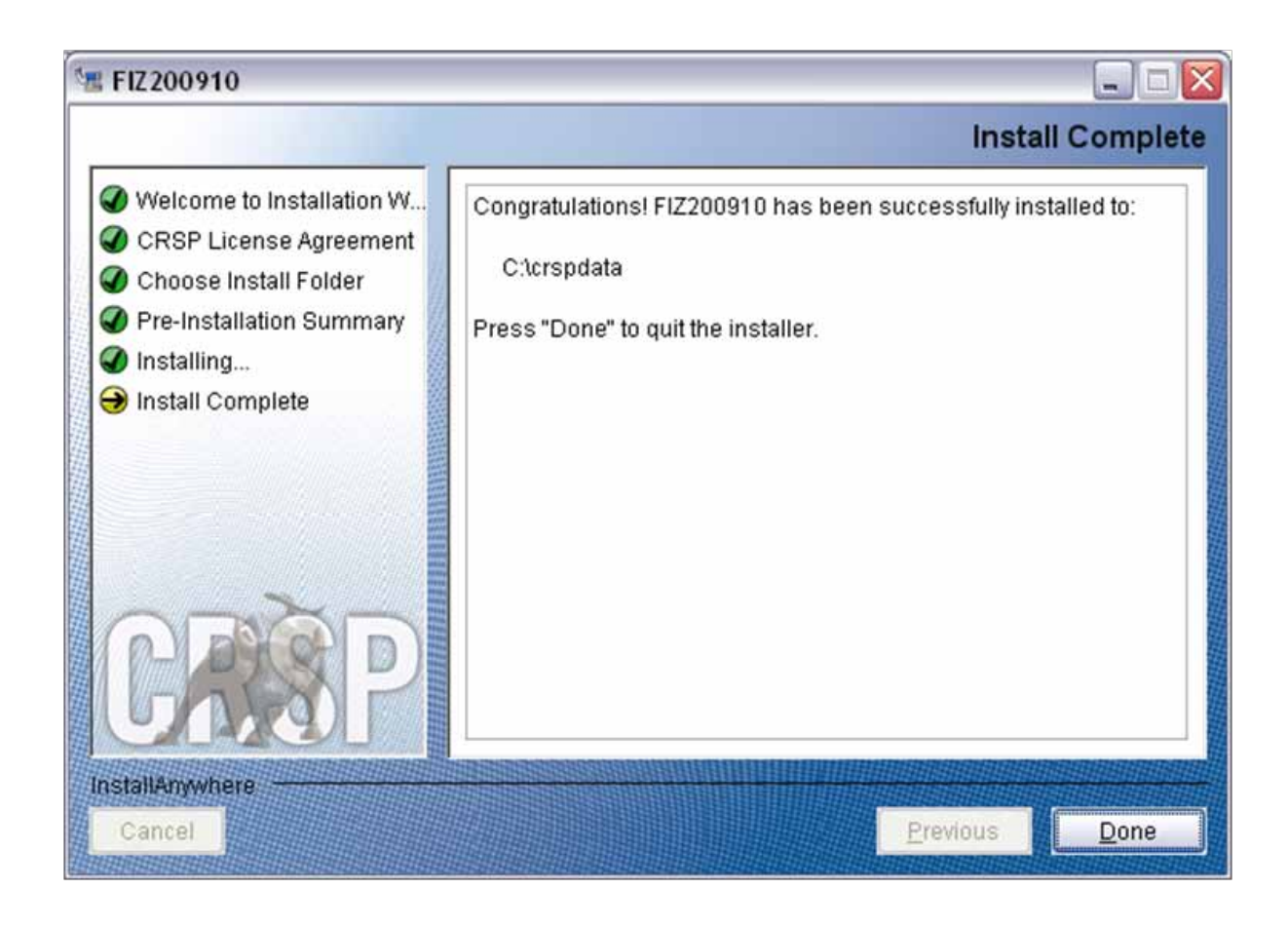

#### **Linux and Sun Solaris Environment Variables**

#### **Important Change for Sun Solaris & Linux Installations:**

Following previous installs, the crsp.kshrc file was run upon completion to set both environment variables and software alias values. This new version of InstallAnywhere sets the environment variables directly on the system when the software is installed. The crsp.kshrc file must still be run to set the aliases.

A user may wish to revert back to a previous cut of data or a previous version of the software. In order to do so, CRSP provides shell scripts for users to run that will create a custom-named kshrc file that the user may run to set environment variables at the session level. This process also provides a way for a system administrator to create a script that can be put into the system login process so that the environment variables are seen by all users.

To use a shell script for generating an initialization script file, follow these steps:

1. cd to the root directory where program files have been loaded.

cd accbin

2. If you are running csh shell, enter

```
source crsp_setup.csh
```
If you are running ksh or bash shell, enter

```
./ crsp_setup.sh
```
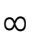

3. The script will prompt for data, root, and log directories. Follow the instructions on the prompts in  $\vert \circ$ terms of trailing slashes in directory names.

The script will create new scripts, mycrsp.cshrc in csh or mycrsp.kshrc in ksh. mycrsp is the default that may be changed.

Note: When creating a custom kshrc file, be aware that it will overwrite a like-named file if one exists rather than create a new version. The kshrc file will overwrite all environment variables, so must be completely filled in.

env | grep CRSP can be used to check the CRSP environment variables set.

#### **Windows:**

Location of the software and data may be checked by opening CRSP Client Environment from the CRSPAccess menu. This new utility provides users a quick and simple way of both checking and switching environment variables if necessary. Where, in the past, users had to go through the Control Panel to manipulate the environment variables, this can now be done by quick editing of the Client Environment screen.

*Note: For subscribers of the CRSP Compustat Merged database, additional CCM database environments will be displayed for the location of the Compustat data.*

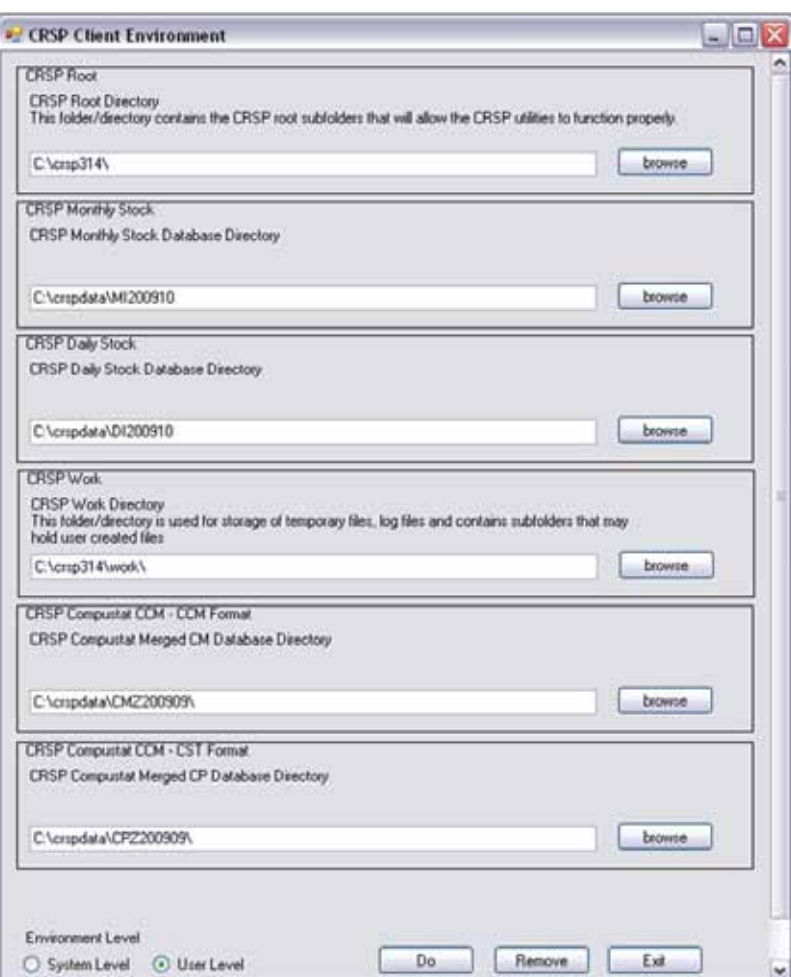

#### **Uninstall**

To uninstall the data, go through Start > Control Panel > Add or Remove Programs. The data will appear in the Add or Remove Programs list as the volume label and cut date of the database. For example, the October cut of the 1925 US Stock and Index Database will be displayed as FIZ200910. Highlight your selection, click on the Change/Remove button and follow the prompts.